## XAircraft SuperX OSD V2 User Manual

## Parameters

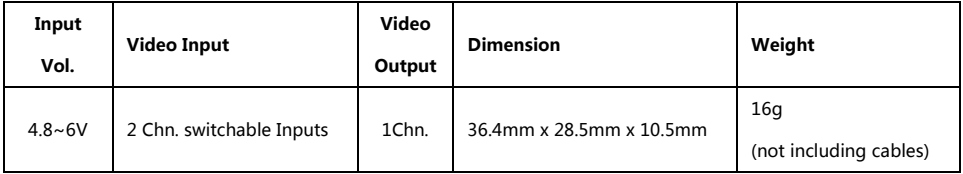

### Preparation

When connecting XAircraft OSD to the module which does not belong to XAircraft, you need to weld related links by yourself. The things you need to prepare: welding tools, camera equipment, video transmitter and power supply equipment.

## Wiring

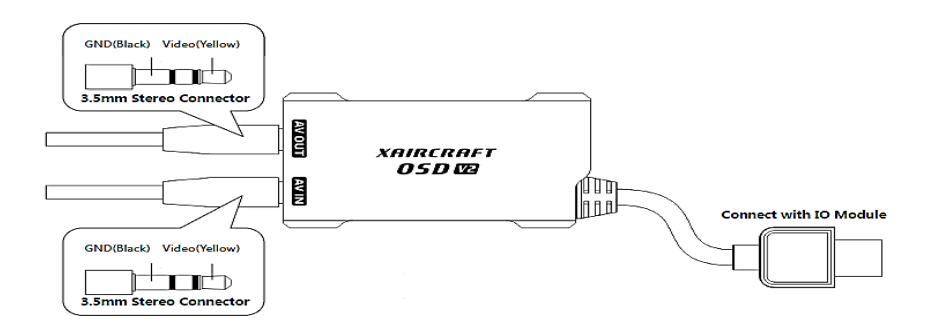

#### B=Black, W=White.

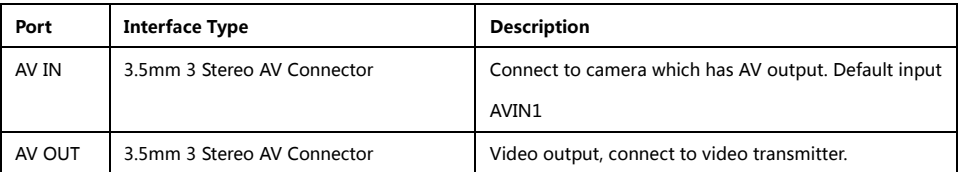

#### XAircraft OSD supports AVIN2, which requires extra soldering

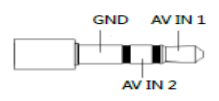

#### YAIRCRAFT

Appendix 1: OSD V2 Diagram on Screen

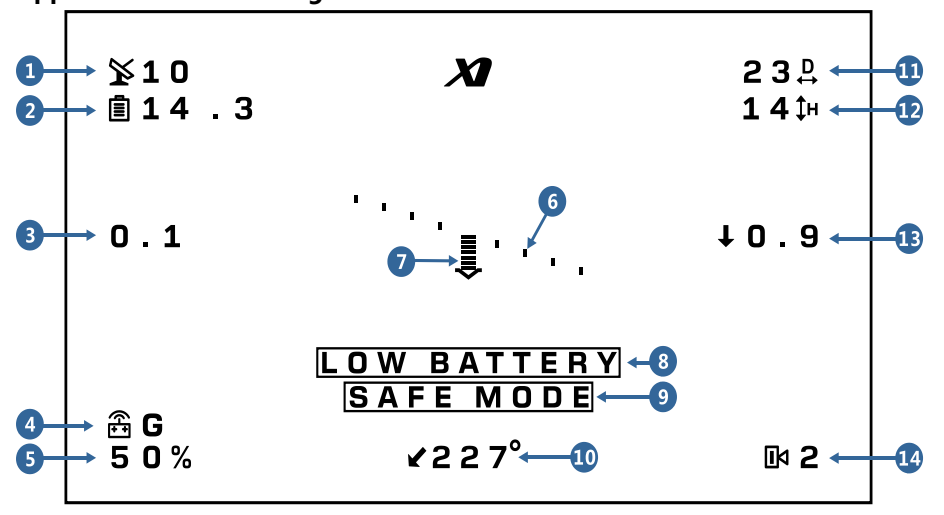

- 1. Number of Satellite: The number of satellite that GPS has picked up. There are 10 satellites in the diagram.
- 2. Battery Voltage: The voltage of battery. The diagram shows that the battery voltage is 14.3V.
- 3. Horizontal Velocity: The present velocity is 0.1m/s in the diagram.
- 4. Flight Mode: It may show M-Manual Mode, A-Attitude Mode, S-Safe Mode, G- GPS Attitude Mode or W-Waypoint Mode. The present status is GPS Mode in the diagram.
- 5. Throttle: It's 50% throttle in the diagram.
- 6. Horizontal Line: When OSD works at the FPV style, horizontal line can be regarded as real horizon. When OSD works at the gimbal style, horizontal line can be regarded as attitude angle of aircraft. The working mode of OSD can be changed in SuperX configuration software.
- 7. Pitch: Aircraft is at the status of pitching down in the diagram.
- 8. Low Battery Alarm: When the real voltage is lower than configured voltage, OSD raises the alarm. You can set the alarm voltage in SuperX configuration software.
- 9. Safe Mode: When screen flickers this message, SuperX works under safe mode.
- 10. Heading: This heading indicates heading angle related to the take-off point. It's nose in when it shows 180 degree; and it's tail in when it shows near 0 or 360 degree.
- 11. Horizontal Distance: The current horizontal distance between aircraft and take-off point (over 4 satellites were found before taking off). The diagram shows 23m from take-off point.
- 12. Height: The current height from the take-off point. The diagram shows the aircraft is at height of 14m.
- 13. Vertical Velocity: A down arrow in the sketch shows that the aircraft is descending at a speed of 0.9m/s.
- 14. Video Channel: The OSD supports 2 channels of video input. It's AV IN2 in the diagram. Video channel can be set in SuperX configuration software.

©2014 XAircraft All Rights Reserved

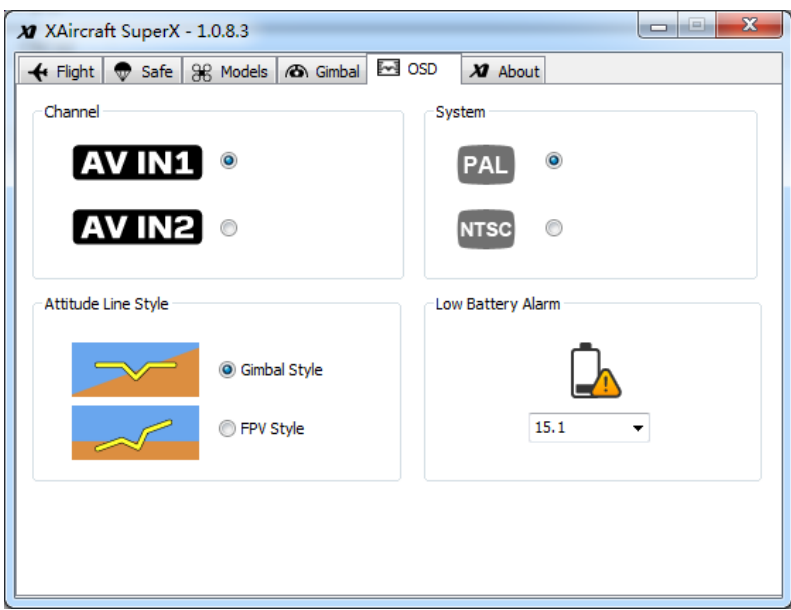

## Appendix 2: Setting OSD in Configuration Software

- Channel: choose one of channels as video input.
- System: choose corresponding video system according to your camera equipment.
- Attitude Line Style
	- **FPV Style:** For the first-person view, the horizon on the screen refers to the real horizon.
	- $\triangleright$  Gimbal Style: The horizon on the screen reflects the attitude angle of aircraft.
- Low Battery Alarm: When the battery voltage is lower than configured voltage, OSD raises the alarm.

Besides preset voltage, you can enter a number directly(please use English period), the following picture

shows 15.1V:

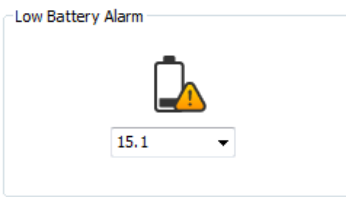

# **XAIRCRAFT**

support@xaircraft.com

http://www.xaircraft.com

XAircraft has the final power of interpretation on this manual.